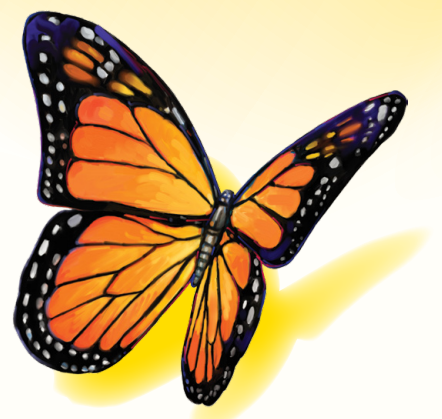

# FreeStyle

Softwareversion 1.0

# **Brugervejledning**

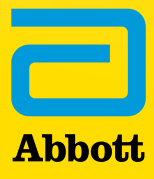

## Indholdsfortegnelse

## Indhold

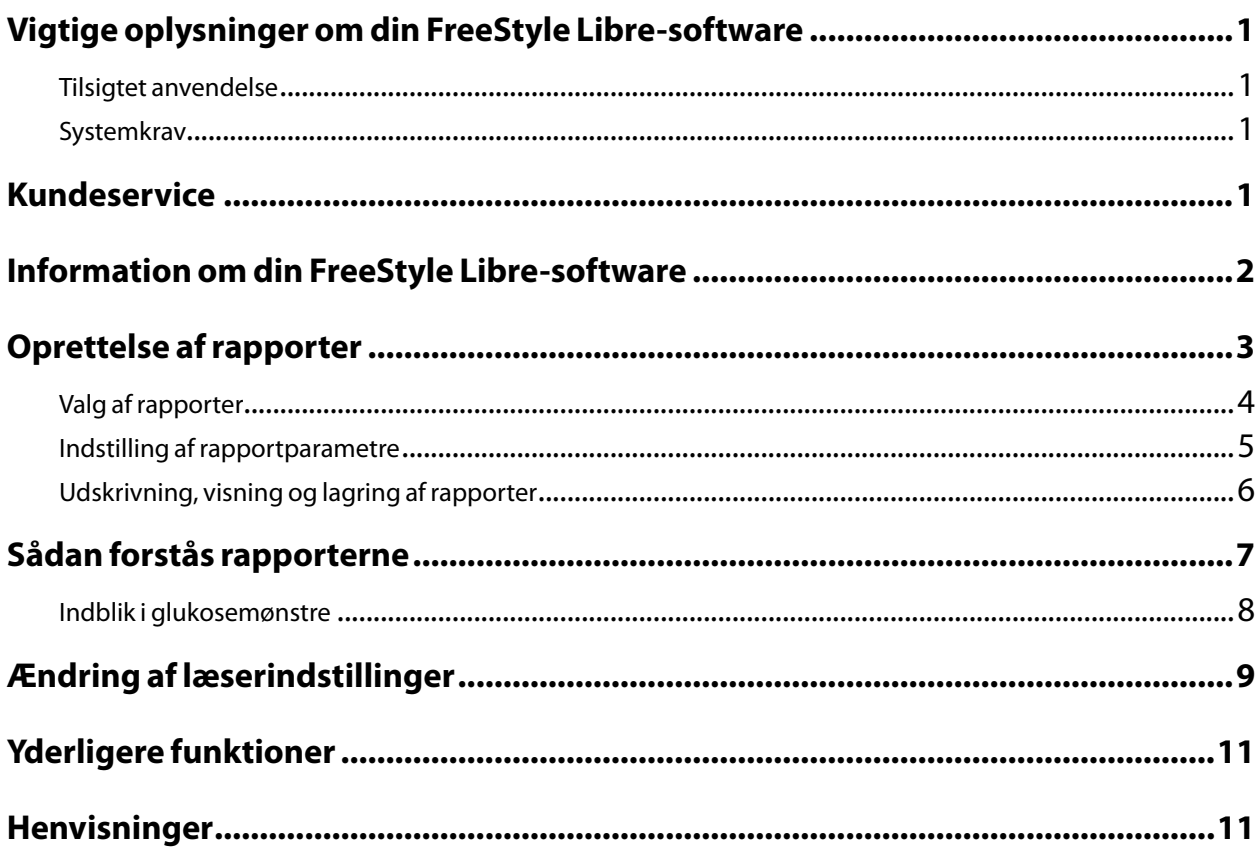

#### <span id="page-2-0"></span>Tilsigtet anvendelse

FreeStyle Libre-softwaren er beregnet til anvendelse af patienter og sundhedspersonale som en hjælp til gennemgang, analyse og evaluering af oplysninger som f.eks. sensorglukosemålinger, resultater af blodsukkertest, blodketonmålinger og andre data uploadet fra FreeStyle Libre eller FreeStyle Libre 2 Flashglukosemonitoreringssystem som støtte til et effektivt sundhedsbehandlingsprogram til diabetes.

FreeStyle Libre-softwaren er ikke beregnet til diagnosticering af eller screening for diabetes mellitus. Brugere bør være opmærksomme på, at FreeStyle Libre-softwaren hovedsageligt er et værktøj til informationsstyring og derfor ikke er beregnet som erstatning for støtten fra sundhedspersonalet. Patienter bør altid bede om råd hos deres sundhedspersonale, hvis de har spørgsmål eller bekymringer med hensyn til deres diabetesbehandling.

**Bemærk:** Ikke alle produkter fås i alle lande.

#### Systemkrav

Som minimum kræves en computer med en USB-hub, der passer til USB 2.0 med en dual core-processor (1,6 GHz for Mac-computer, 2,53 GHz for PC-computer) og 2 GB RAM.

#### Kundeservice

Kundeservice er klar til at besvare eventuelle spørgsmål om FreeStyle Libre-softwaren. Gå til [www.FreeStyleLibre.com](http://www.FreeStyleLibre.com) eller læserpakkens brugervejledning for at få telefonnummeret på kundeservice. Trykte brugervejledninger fås på anmodning.

#### <span id="page-3-0"></span>Information om din FreeStyle Libre-software

FreeStyle Libre-softwarens startskærmbillede giver dig adgang til de forskellige programfunktioner til oprettelse af rapporter og ændring af Læserindstillinger.

Før du starter programmet:

- Forbind læseren til computeren ved brug af USB-kablet i din læserpakke. Sæt den ene ende i USBporten på læseren og den anden ende i USB-porten på computeren. Kun det USB-kabel, der følger med systemet, må anvendes.
- Tilføj en Læserprofil, hvis du vil oprette rapporter.

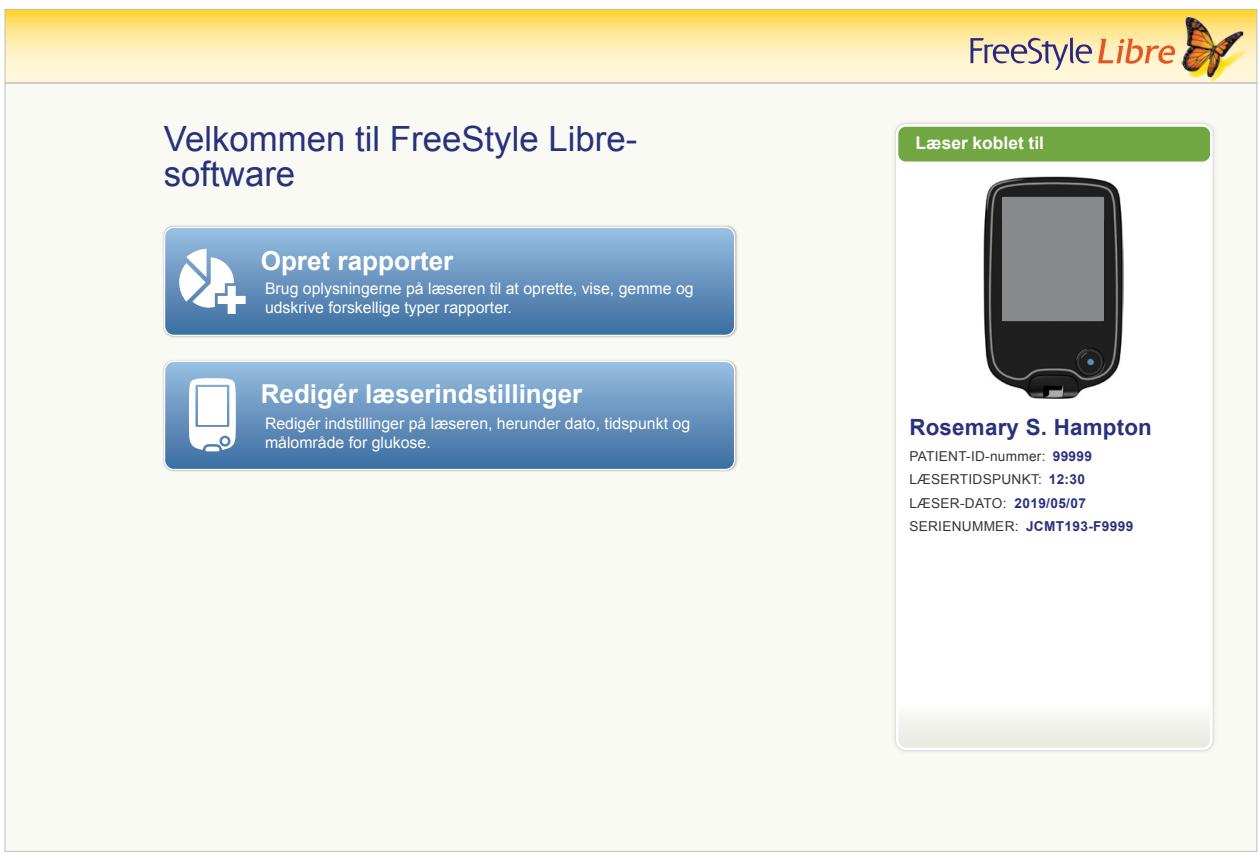

Hvis du har tilsluttet læseren, men programmet ikke genkender den, kan du prøve at udføre følgende fejlfindingstrin:

- Forbind kun én læser til computeren ad gangen programmet fungerer muligvis ikke, hvis mere end én læser er tilsluttet.
- Sikr forbindelsen dobbelttjek, at USB-kablet er forbundet sikkert med både læseren og computeren.

**ADVARSEL:** Brug IKKE læserens indbyggede måler, mens læseren er koblet til en stikkontakt eller en computer.

#### <span id="page-4-0"></span>Oprettelse af rapporter

Skærmbilledet Opret rapporter lader dig vælge rapporter og indstille rapportparametre. Udvalgte rapporter kan ses, udskrives og gemmes som en PDF.

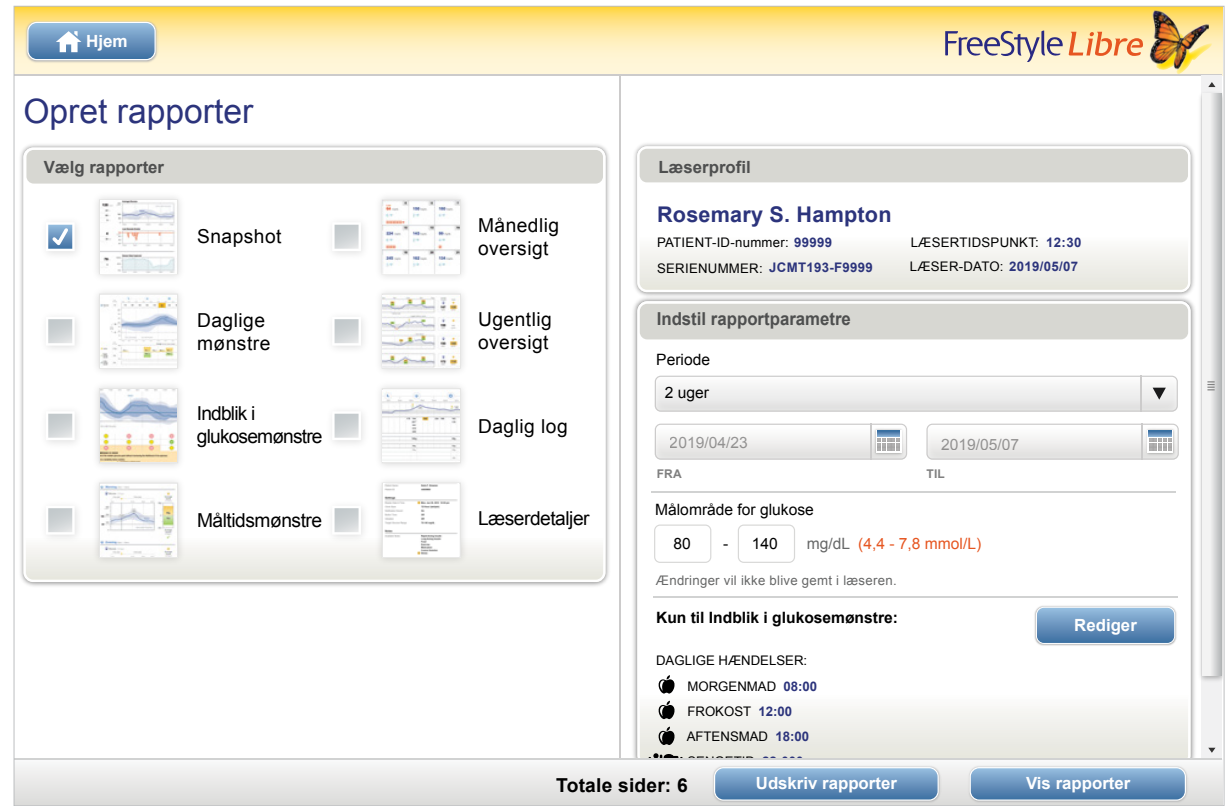

#### <span id="page-5-0"></span>**Valg af rapporter**

Vælg en eller flere af de følgende rapporter, som du vil vise eller udskrive:

#### **Snapshot**

Rapporten Snapshot indeholder en oversigt med data vedrørende glukose, brug af sensor, kulhydrater og insulin inden for den valgte periode. Den indeholder endvidere kommentarer om disse data.

#### **Daglige mønstre**

Rapporten Daglige mønstre viser data om glukose, kulhydrater og insulin i løbet af en "typisk" dag baseret på alle dage i den valgte periode. Den indeholder en ambulatorisk glukoseprofil, en graf over den 10., 25., 50. (middel), 75. og 90. percentil glukosemålinger. Den efterfølgende side viser separate glukosemålinger fra sensoren.

#### **Indblik i glukosemønstre**

Rapporten Indblik i glukosemønstre viser glukose i løbet af en "typisk" dag baseret på alle dage i den valgte periode. Den indeholder en evaluering af kontroltiltag til glukose og en ambulatorisk glukoseprofil, en graf over den 10., 25., 50. (middel), 75. og 90. percentil glukosemålinger. Den efterfølgende side viser separate glukosemålinger fra sensoren. Se afsnittet *Indblik i glukosemønstre* for yderligere oplysninger.

#### **Måltidsmønstre**

Rapporten Måltidsmønstre viser data om glukose, kulhydrater og insulin for "typiske" måltider baseret på alle noter om maden i den valgte periode.

#### **Månedlig oversigt**

Rapporten Månedlig oversigt viser data om glukose og sensorbrug i et kalenderformat for hver måned i den valgte periode.

#### **Ugentlig oversigt**

Rapporten Ugentlig oversigt viser data om daglig glukose, kulhydrater, insulin og andre data i et ugeformat for hver uge i den valgte periode.

#### **Daglig log**

Rapporten Daglig log viser detaljerede data om glukose, kulhydrater, insulin og andre data for hver dag i den valgte periode. Denne rapport er den eneste, der også inkluderer strimmeltestresultater.

#### **Læserdetaljer**

Rapporten Læserdetaljer viser de aktuelle indstillinger på læseren og alle ændringer, hvis aktuelt, i indstillingerne fra de foregående 30 dage.

#### <span id="page-6-0"></span>VIGTIGT: **Samarbejd med sundhedspersonalet for at indstille dine rapportparametre.**

Disse to parametre bruges i alle rapporter. De indstilles i vinduet Indstil rapportparametre og bruges til at generere rapporter. De ændrer ikke læserens indstillinger.

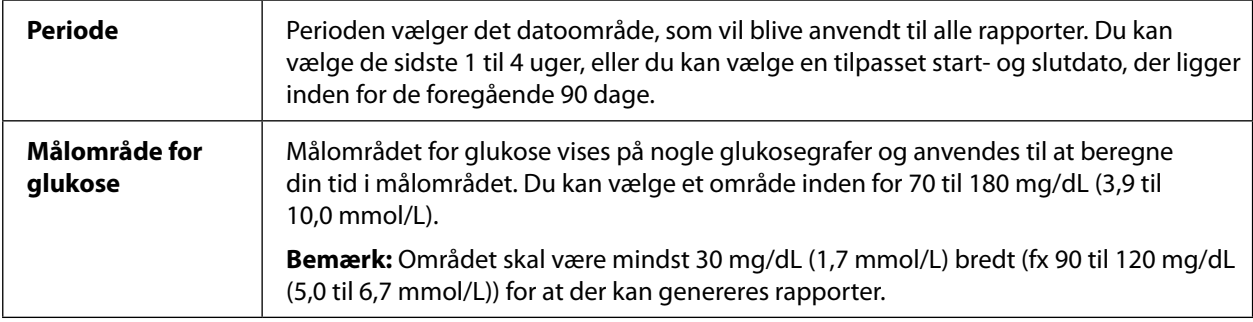

Disse yderligere parametre bruges *kun* i rapporten Indblik i glukosemønstre og gemmes på læseren. De indstilles med knappen **Rediger** i vinduet Indstil rapportparametre.

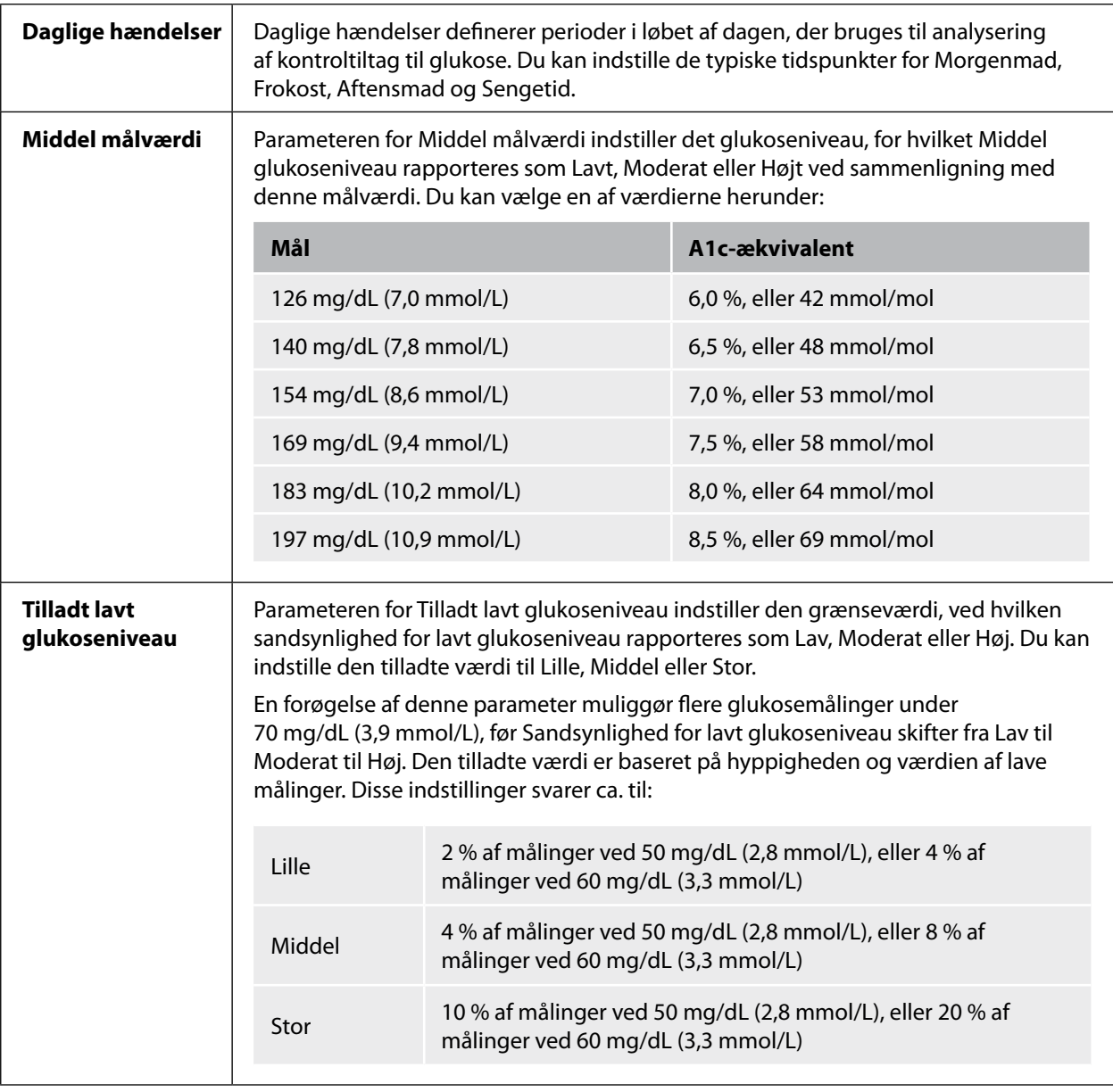

<span id="page-7-0"></span>**Udskrivning, visning og lagring af rapporter**

Når rapportparametrene er indstillet, kan du vælge **Udskriv rapporter** eller **Vis rapporter**, mens læseren er koblet til.

Klik på **Udskriv rapporter** for at udskrive rapporter uden at vise dem. Softwaren viser dernæst et udskrivningsvindue. Du skal verificere printerens indstillinger og derpå vælge Udskriv. Rapporter kan udskrives med farver eller i sort/hvid.

Klik på **Vis rapporter** for at vise, gemme og derpå udskrive rapporter. Softwaren viser de valgte rapporter. Du kan navigere gennem disse rapporter for at vise dem på skærmbilledet enten ved at vælge rapportens navn i rullemenuen eller klikke gennem siderne (f.eks. 1/6).

- Knapperne  $\begin{bmatrix} 1 & 0 \\ 0 & 1 \end{bmatrix}$ ,  $\begin{bmatrix} 1 & 0 \\ 0 & 0 \end{bmatrix}$  kan benyttes til at tilpasse rapporten til vinduet, zoome ud og zoome ind på rapporten på skærmbilledet.
- Knappen **Tilbage** vender tilbage til skærmbilledet Opret rapporter, hvor du kan ændre rapportvalg eller -parametre.
- Knappen **Gem** opfordrer dig til at gemme alle valgte rapporter på computeren som et PDF-dokument.
- Knappen **Udskriv alt** åbner standardudskrivningsvinduet for at muliggøre udskrivning af alle valgte rapporter.

<span id="page-8-0"></span>VIGTIGT: **Samarbejd med sundhedspersonalet for at forstå dine rapporter.**

Brug rapporternes etiketter og symbolforklaringer til at forstå dine rapporter. Se herunder for yderligere oplysninger:

• **Estimeret A1c** i rapporterne anvender sensorens glukosedata. Denne værdi vil muligvis ikke svare til den A1c-værdi, der blev målt på laboratoriet. Denne formel er baseret på den offentliggjorte reference<sup>1</sup>, der sammenlignede gennemsnitlig sensorglukose og laboratoriemålt A1c:

$$
A1c_{\%} = (Gnms SG_{mg/dL} + 46,7)/28,7
$$
  

$$
A1c_{\%} = (Gnms SG_{mmol/L} + 2,59)/1,59
$$

• Uden for område sensorglukose og blodsukkerværdier vises på følgende måde:

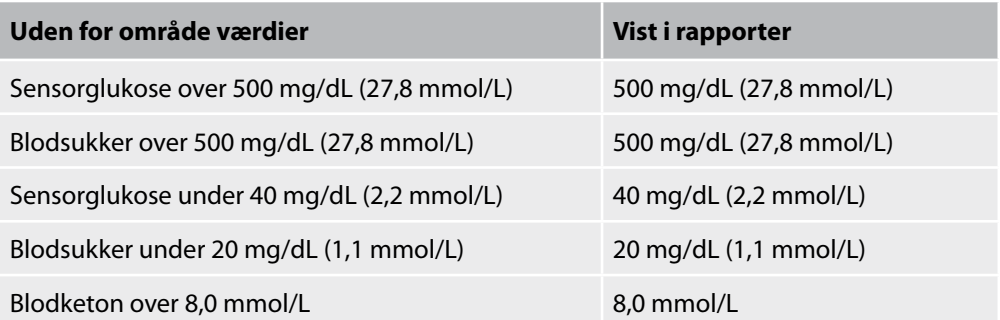

- Glukoseværdier er mærket **høj**, hvis det ligger over 240 mg/dL (13,3 mmol/L) og **lav**, hvis det er lavere end 70 mg/dL (3,9 mmol/L). En hændelse med lavt glukoseniveau bruger den samme lave grænseværdi.
- **Data fra sensoren registreret** henviser til procentdelen af mulige sensordata, som læseren registrerede ved scanning af din sensor. For at maksimere denne procentdel skal du bære sensoren i hele perioden og scanne mindst én gang hver 8. time.

Det kan undertiden se ud som om der mangler information i rapporterne, hvis:

- Du ikke bar sensoren i hele perioden.
- Du ikke scannede mindst én gang hver 8. time.
- Du ikke indtastede oplysninger om mad og/eller insulin i læseren.
- Du ændrede tidspunkt på læseren.
- Der var for mange oplysninger til rapporten.

#### <span id="page-9-0"></span>**Indblik i glukosemønstre**

Rapporten Indblik i glukosemønstre inkluderer en evaluering af følgende tre kontroltiltag til glukose for hver af de 5 perioder (der er 2 perioder mellem Sengetid og Morgenmad) på en "typisk" dag.

- **Sandsynlighed for lavt glukoseniveau** er sandsynligheden for, at værdierne for lavt glukoseniveau har oversteget en tilladt, brugerdefineret grænseværdi.
- **Middel glukoseniveau** er et tegn på, at middel glukoseniveauet har oversteget en brugerdefineret målværdi. Middel glukoseniveau korrelerer på mange måder med A1c.
- **Forskelle under middel** henviser til spredningen af glukosedata under middelværdien. Dette beregnes som forskellen mellem den 50. og 10. percentil glukosemålinger i den pågældende periode.

*Vigtigt!* Hvis værdien for *Forskelle under middel* er høj, er det vanskeligt at opnå middel målværdien uden at øge *sandsynligheden for lavt glukoseniveau*. Faktorer, der bidrager til forskelle under middel er uregelmæssig kost, forkert eller manglende medicin, alkoholforbrug, variationer i aktivitetsniveau eller sygdom.

**Bemærk:** Rapporten Indblik i glukosemønstre vurderer Kontroltiltag til glukose som Lav, Moderat eller Høj baseret på disse kriterier:

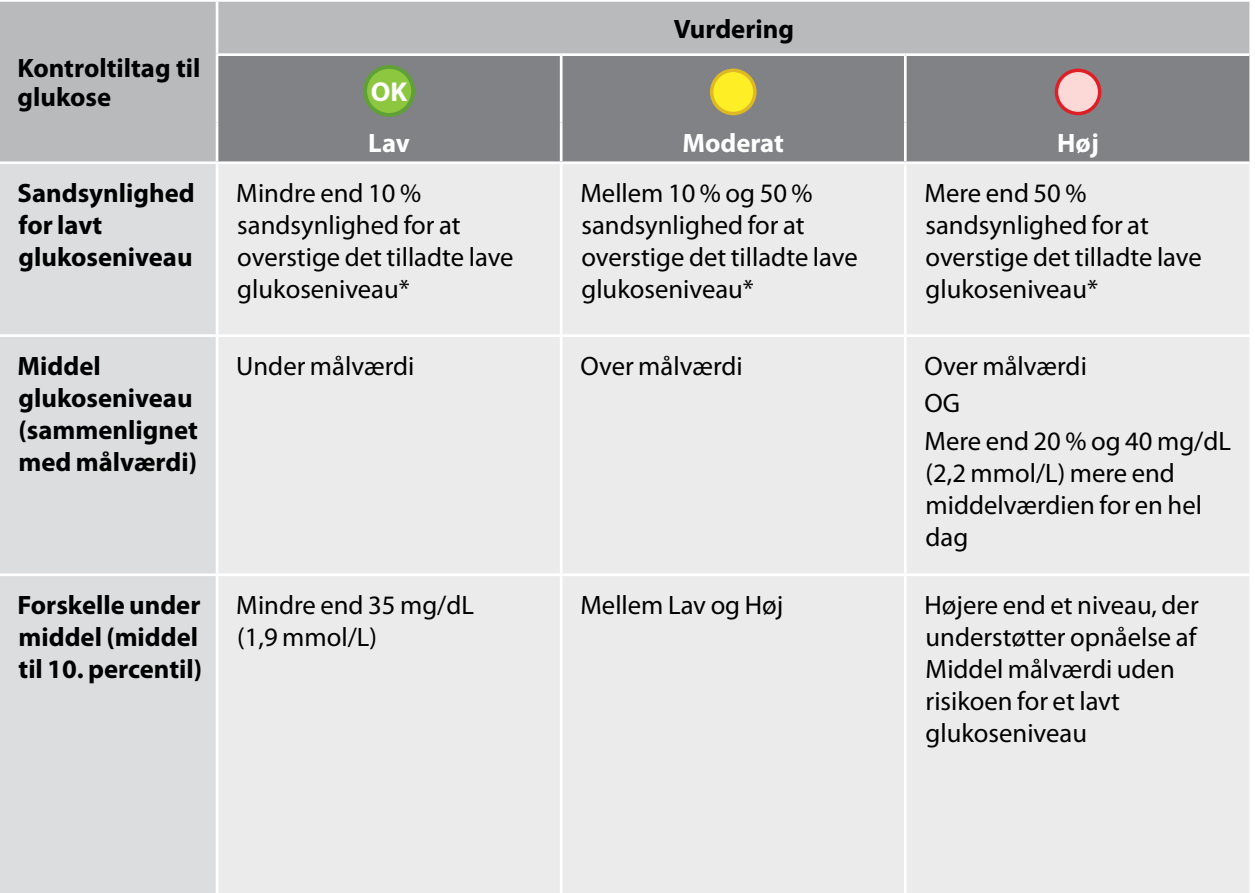

\* Se afsnittet *Indstilling af rapportparametre* for oplysninger om indstillingen Tilladt lavt glukoseniveau.

#### <span id="page-10-0"></span>Ændring af læserindstillinger

Med afsnittet Læserindstillinger kan du ændre de generelle Læserindstillinger, Målområde for glukose, Læserprofil, Noter og Påmindelser. Husk at klikke på knappen **Gem på læser**, når du er færdig med at foretage ændringer.

**Bemærk:** Frakobl ikke læseren, mens du foretager ændringer i læserens indstillinger. Indstillingerne vil muligvis ikke blive gemt, hvis du frakobler læseren under lagringsprocessen.

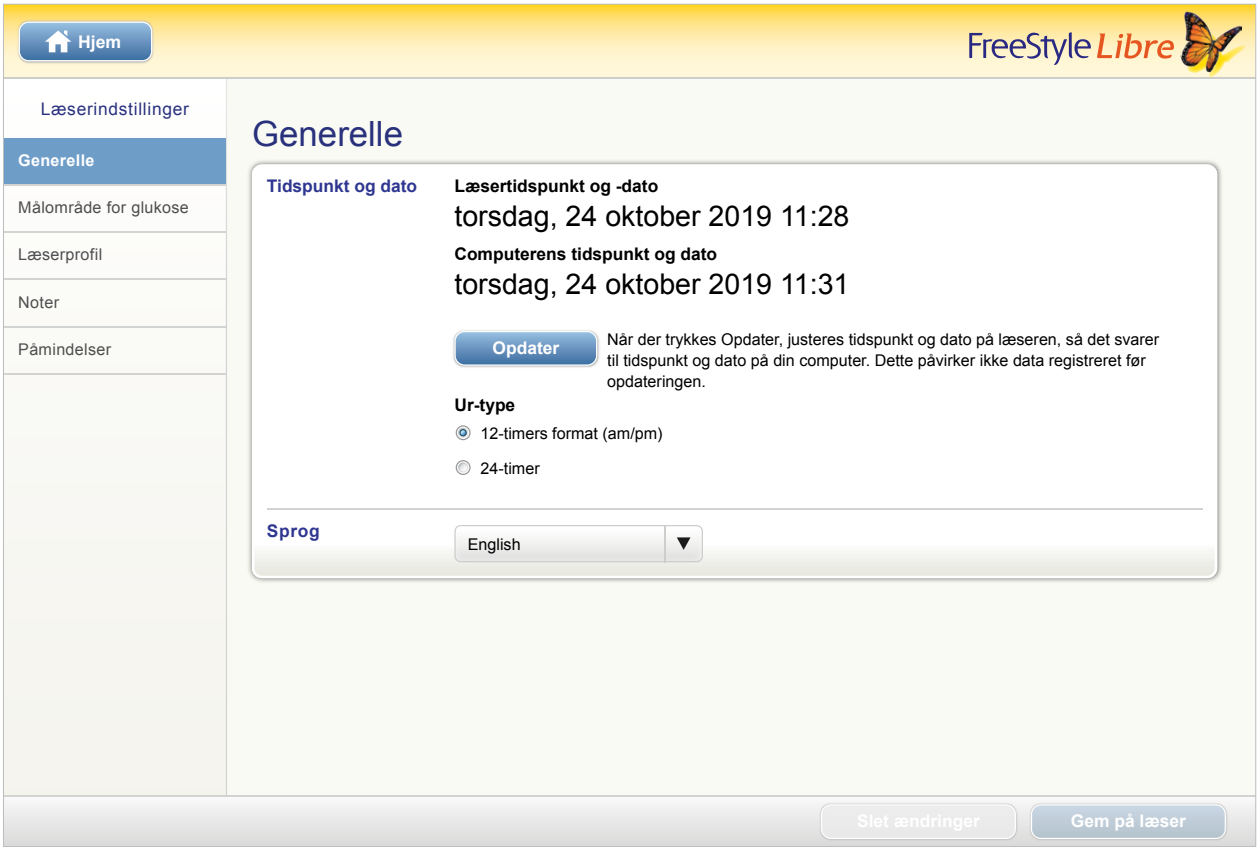

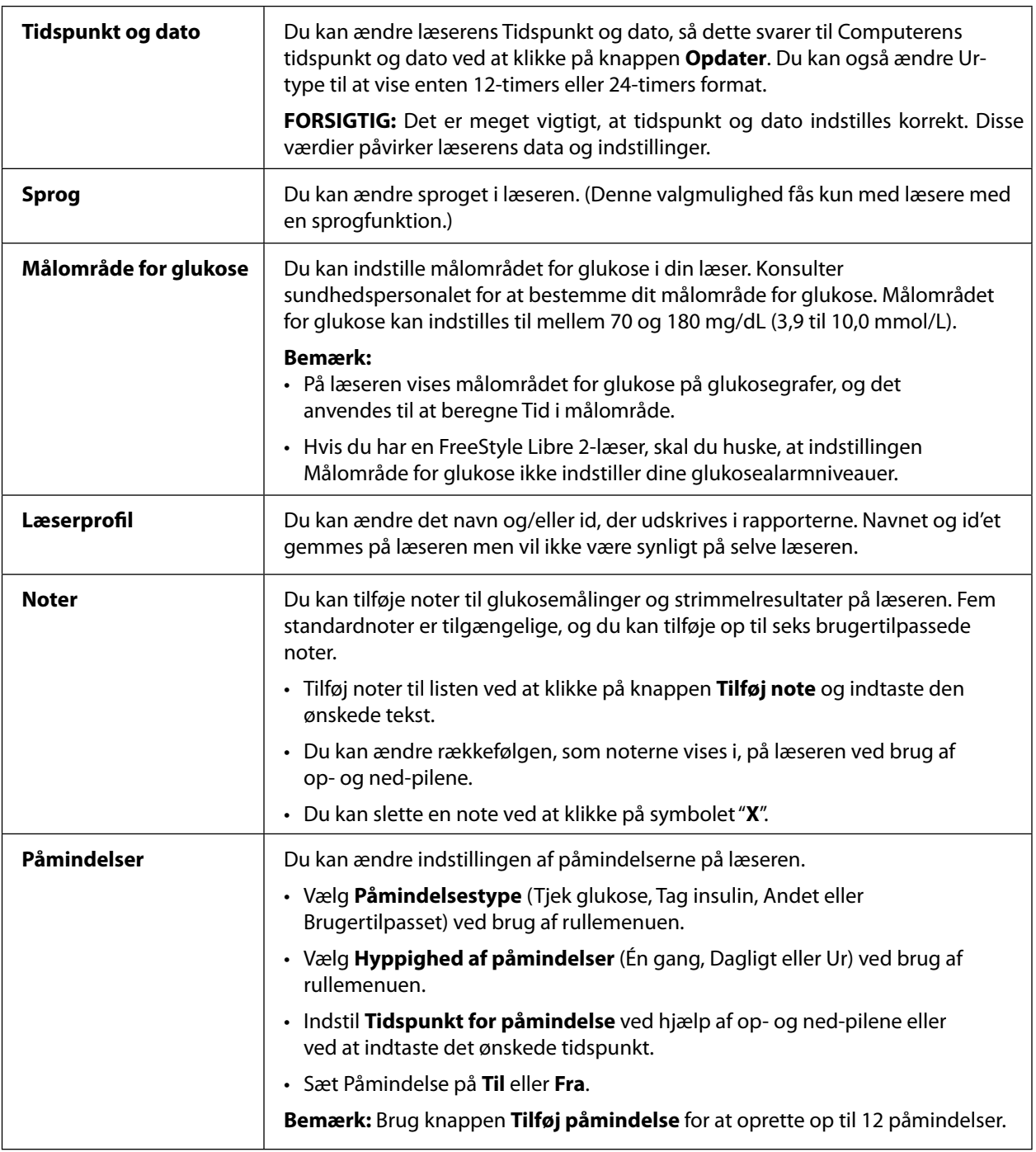

<span id="page-12-0"></span>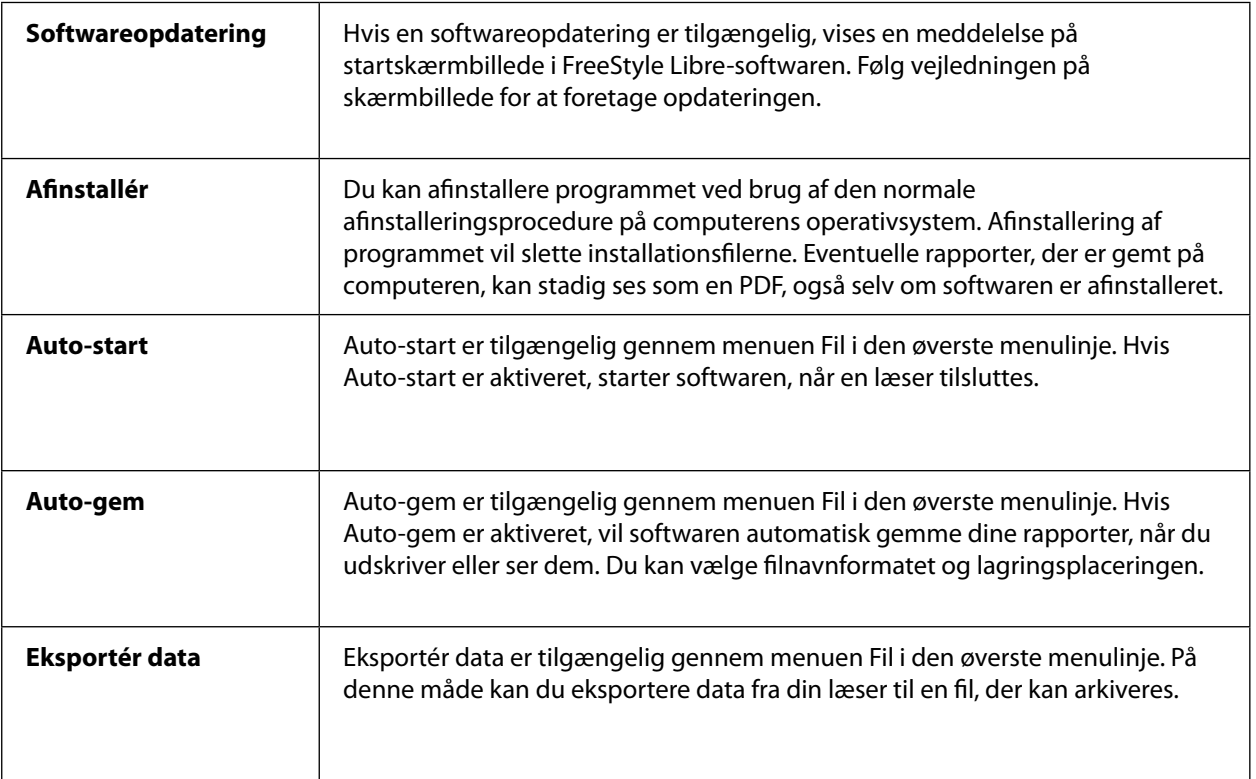

#### Henvisninger

IFCC: Jeppsson JO, Kobold U, Barr J, et al.; International Federation of Clinical Chemistry and Laboratory Medicine (IFCC). Approved IFCC reference method for the measurement of HbA1c in human blood. Clin Chem Lab Med 2002; 40:78–89

NGSP: Little RR, Rohlfing CL, Wiedmeyer HM, Myers GL, Sacks DB, Goldstein DE; NGSP Steering Committee. The national glycohemoglobin standardization program: a five-year progress report. Clin Chem 2001; 47: 1985–1992

<sup>1</sup>Nathan DM, Kuenen J, Borg R, Zheng H, Schoenfeld D, Heine RJ for the A1c-Derived Average Glucose (ADAG) Study Group: Translating the hemoglobin A1c assay into estimated average glucose values. Diabetes Care 2008, 31:1473-8.

Sacks DB. Measurement of Hemoglobin A1c: A new twist on the path to harmony. Diabetes Care 2012, 35: 2674–2680.

### FreeStyle Libre-software Version 1.0 brugervejledning

#### **Symbolforklaring:**

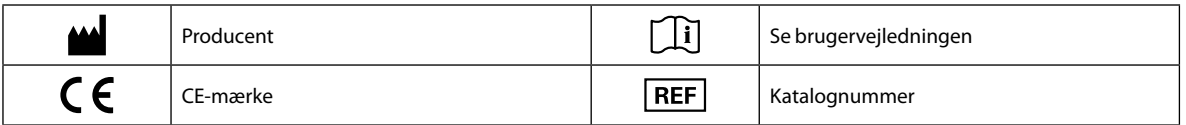

#### **Patent:** [https://www.abbott.com/patents](http://www.abbott.com/patents)

#### **Ansvarsfraskrivelse og -begrænsning**

De i denne brugervejledning indeholdte informationer, inklusive men ikke begrænset til, eventuelle produktspecifikationer, kan ændres uden varsel. De senest opdaterede informationer findes på vores hjemmeside, [www.FreeStyleLibre.com.](http://www.FreeStyleLibre.com)

Abbott Diabetes Care afgiver ingen erklæringer eller garantier af nogen art vedrørende indholdet af denne brugervejledning. I det maksimalt tilladte omfang under gældende lov vil Abbott Diabetes Care under ingen omstændigheder være ansvarlig for eventuelle tab eller andre skader i forbindelse med brugen af denne brugervejledning.

#### **Copyright og varemærker**

Copyright © 2018 Abbott

Denne software inkluderer følgende arkiver og komponenter fra tredjeparter:

**Qt SimpleCrypt QuaZip Zlib QtSingleApplication OpenSSL**

Oplysninger om copyright og licens vedrørende ovenstående tredjepartssoftware findes i filen readme.txt, der følger med softwaren.

Dette dokument tilhører Abbott Diabetes Care Inc. og må ikke gengives, distribueres, videregives eller anvendes til fremstilling eller salg af systemer uden udtrykkeligt skriftligt samtykke fra Abbott Diabetes Care Inc.

Der gives udelukkende tilladelse til at udskrive kopier af dette dokument til brug for FreeStyle Libre-softwarens bruger.

FreeStyle, Libre, and related brand marks are trademarks of Abbott Diabetes Care Inc. in various jurisdictions. Other trademarks are the property of their respective owners.

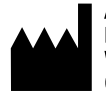

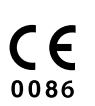

ART39660-022 Rev. A 06/18